Have yours and any other individual's documents you wish to upload to our secure portal organized on your device ready to upload. We accept PDF, Microsoft Word and Microsoft Excel files. If you have an Apple computer, please export your Page and/or Number documents to .doc or .xls files before uploading them. You can also add all your files to a Zip folder and upload the folder to Sharefile. Pictures are not accepted as supporting documents. If you cannot scan your documents, please provide us with hard copies of your supporting documents by mail or in-person drop off.

If you are using a scanner application like Adobe Scan or CamScanner on your mobile device, please make sure the scanned pages are completely aligned and scanned, and the words are on a completely blank background.

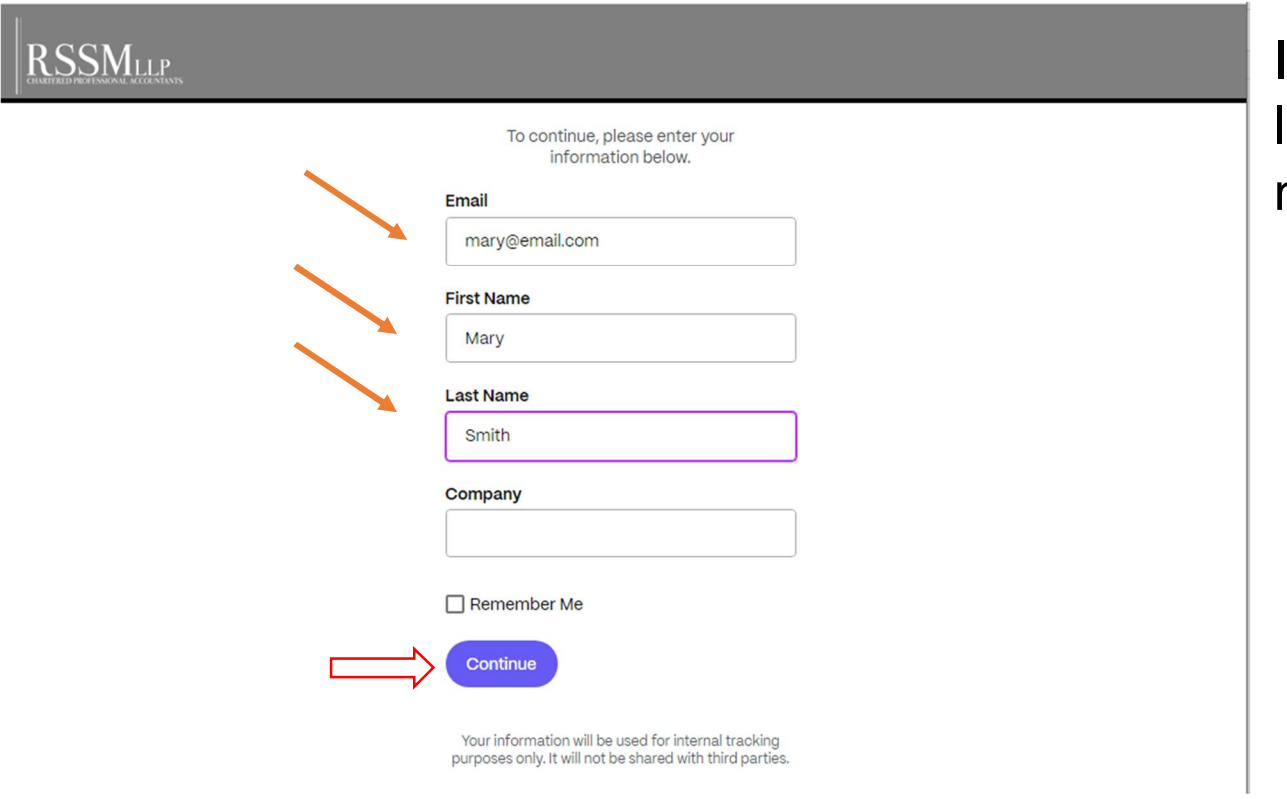

Input your email, first and last name and continue to next page.

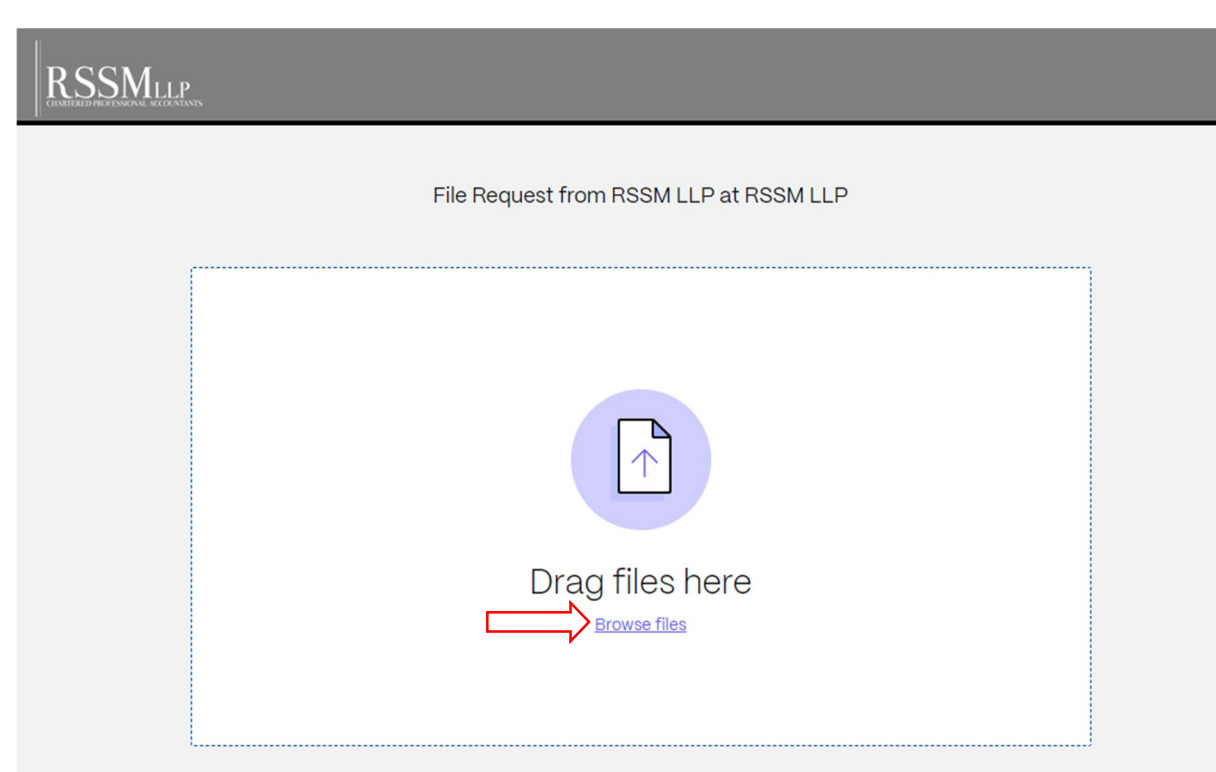

Browse your computer and find the files you need to upload or drag files from your computer folder.

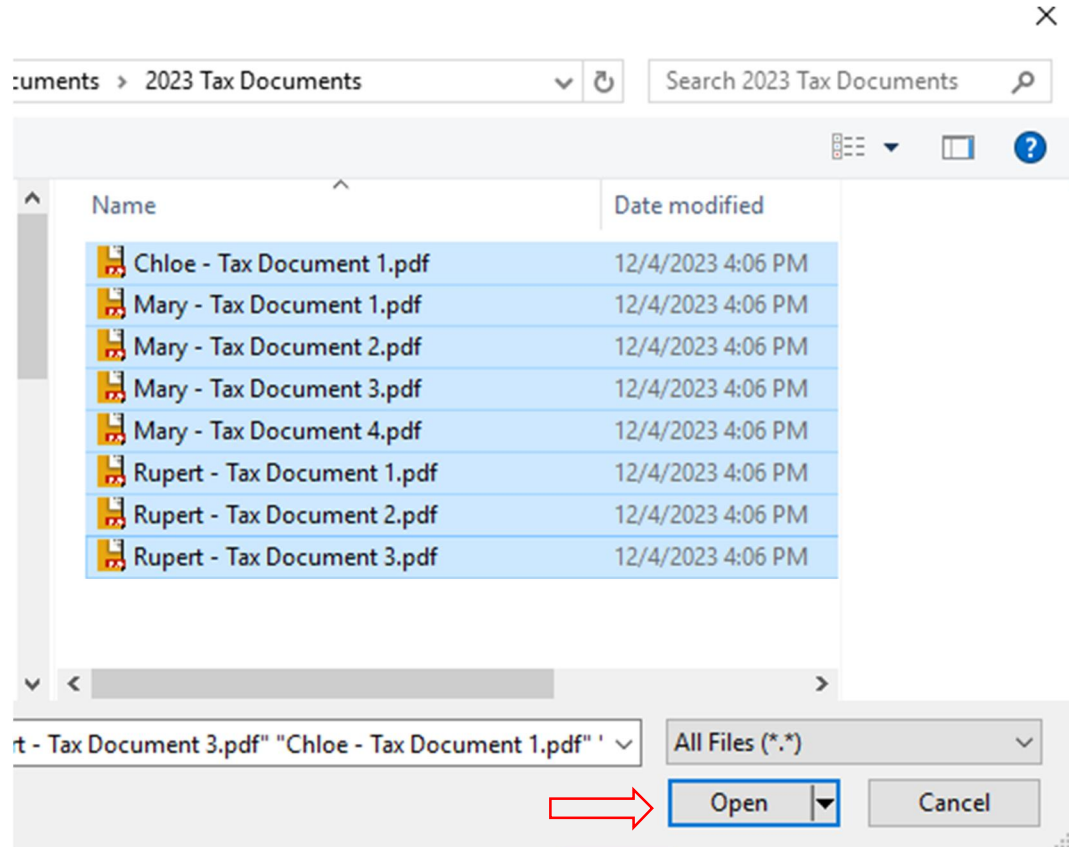

Select all the files you need to upload by clicking the first PDF file, holding the Shift key on your keyboard and clicking on your last file. Once all your files are selected, click Open.

## **RSSMLLP**

**Upload** 

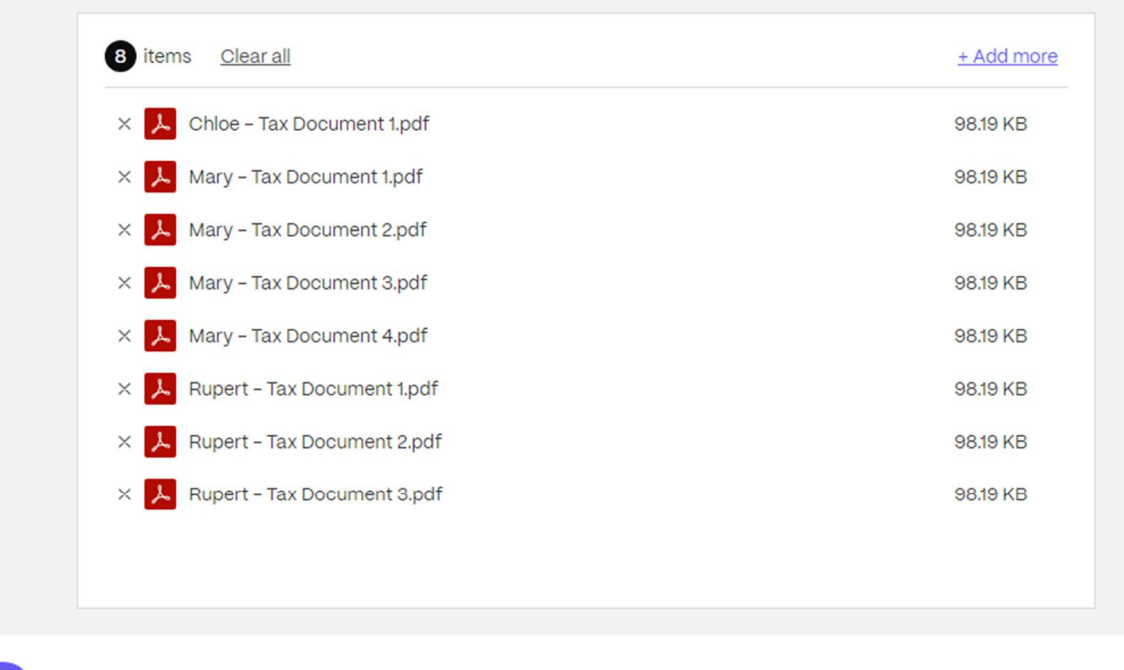

Once your documents are added to Sharefile's upload window, they will look like this image. You can choose to add more files by clicking on the + Add more link at the top of the list. Once all the files for your tax package are listed, click the Upload button.

*Important notice: please avoid clicking on the upload button until you have added all the files for your tax package. One upload will make sure your tax package is received all together and organized without interference of other uploads.*

File Request from RSSM LLP at RSSM LLP

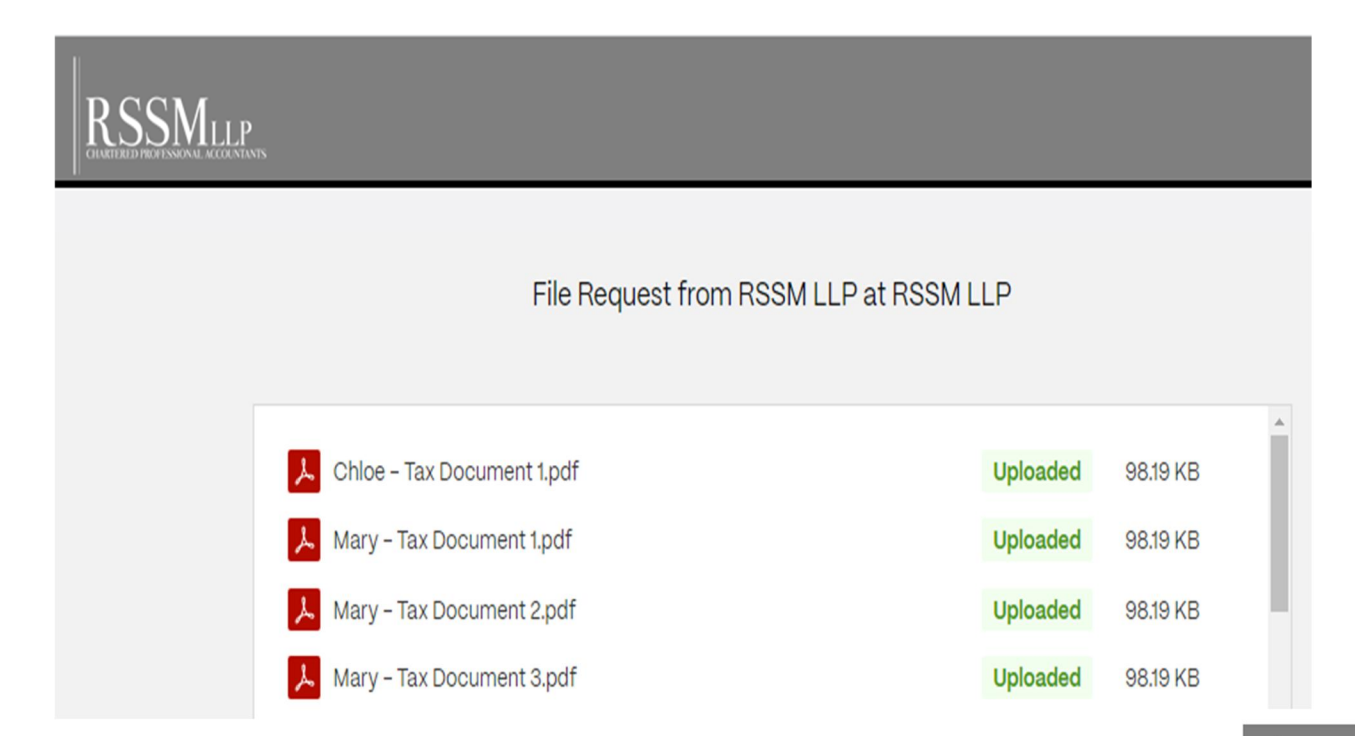

You will receive a confirmation email sent to the email address you used to sign in. Please repeat the process to upload your files if you have not received the confirmation email (check your spam/junk folder before repeating the process).

### **RSSMLLP**

#### Erika.

This message is confirmation that you have uploaded the following files at 12/04/2023 4:15A:

#### **Client Upload**

Name: Mary - Tax Document 2.pdf Size: 98.19 KB · Date: 12/04/2023 4:15a User: Erika Soares [erika@rssm.ca] (RSSM LLP)

Name: Mary - Tax Document 3.pdf Size: 98.19 KB · Date: 12/04/2023 4:15a User: Erika Soares [erika@rssm.ca] (RSSM LLP)

Name: Mary - Tax Document 4.pdf Size: 98.19 KB · Date: 12/04/2023 4:15a User: Erika Soares [erika@rssm.ca] (RSSM LLP)

Name: Rupert - Tax Document 2.pdf Size: 98.19 KB · Date: 12/04/2023 4:15a User: Erika Soares [erika@rssm.ca] (RSSM LLP)

# Your files are now uploaded!